## PALOMINODB

Proven Database Excellence

### mysqltuner 2.0

Presented by: Sheeri K. Cabral Database Operations Manager www.palominodb.com

# mysqltuner 1.0

- Author: Major Hayden
- Quick sanity check:
	- Status/system variables
	- Memory, Architecture, Tables
- Not all recommendations were relevant
	- e.g., "turn on query cache" if off

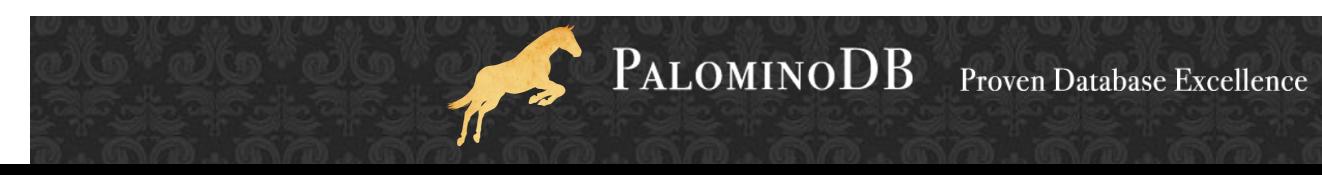

# mysqltuner 1.0

- Hard-coded everything:
	- what, threshold, recommend, output
		- can skip some checks
- No offline mode
- mysqltuner 2.0:
	- Still a quick sanity check
	- Much more flexible
	- Guided by a config file
	- Can be remote or offline too

© 2009/2010 Pythian

## How it works

- Perl
- Gets information into a key-value hash

- Currently status and system variables – e.g. key= "max\_connections" , value=100
- Can be anything
	- e.g. key=db.tbl, value=size (INFORMATION\_SCHEMA)

PALOMINODB

4

Proven Database Excellence

© 2009/2010 Pythian

### How it works

• Many supported platforms

- Can get information from files
	- --filelist vars.txt, status.txt, keyval.txt,...
	- Does not login to database
		- Can easily be coded to get info from both

© 2009/2010 Pythian

PALOMINODB

5

**Proven Database Excellence** 

# Config file parsing

- #Comment
- delimiter is  $|||$
- label|||comparison and value|||expr|||output
- Label and expr value are always printed out
	- e.g.  $%$  slow queries: 13.25

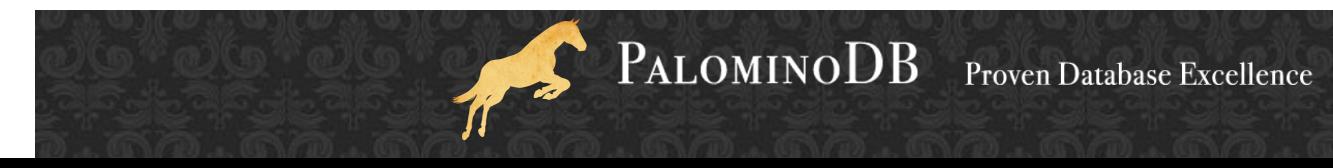

# How it works

- Parses config file
	- label|||comparison|||expr|||output
- % slow queries|||>5|||Slow\_queries/Questions \* 100|||Too many slow queries, either increase long\_query\_time or optimize the queries so they are no longer slow.
	- "Slow\_queries" and "Questions" are replaced with hash values

© 2009/2010 Pythian

- expr value is calculated
- comparison is made (to  $>5$ )
- "/" = bad key; do not overwrite keys

#### How it works

- % slow queries|||>5|||Slow\_queries/Questions \* 100|||Too many slow queries, either increase long query time or optimize the queries so they are no longer slow.
	- $\bullet$ "Too many slow..." shown if value>5 and --recommend option
	- comparison/value and expr are Perl

Supported Version|||ne "5"|||substr("version",0,1)|||version less then 5.x, upgrade!

© 2009/2010 Pythian

PALOMINODB

8

Proven Database Excellence

### mysqltuner Functions

- From mysqltuner 1.0:
	- &pretty\_uptime (157961  $\rightarrow$  1d 19h 52m 41s)

© 2009/2010 Pythian

- &hr\_num (157691  $\rightarrow$  158K)
	- in 2.0  $\rightarrow$  158 Thousand
- &hr bytes (157691  $\rightarrow$  154K)

– in  $2.0 \rightarrow 154$  Kb

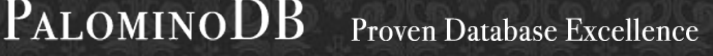

## mysqltuner Functions

- New in mysqltuner 2.0
	- &hr\_bytime
		- for rates
- ie, &hr\_bytime(Slow queries/Uptime)

© 2009/2010 Pythian

PALOMINODB

10

**Proven Database Excellence** 

- &hr bytime(12345/157961)
- &hr bytime $(0.078)$
- $\cdot$  =4.69 per minute

#### More complex example

rate of sorts that cause temporary tables|||

=~ /second|minute/|||

&hr\_bytime((Sort\_merge\_passes/Uptime\_since\_flu sh\_status)|||

Too many sorts are causing temporary tables. Consider increasing\nsort\_buffer\_size and/or read rnd buffer size

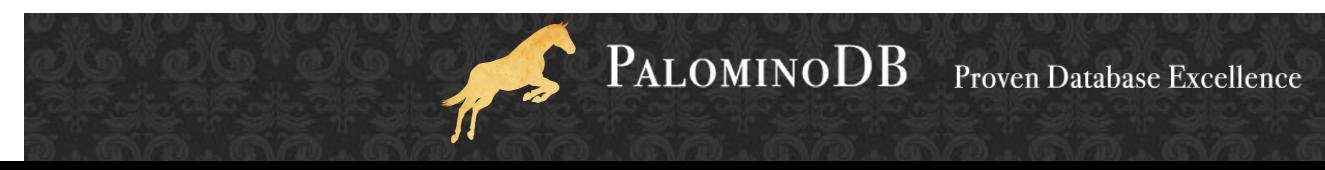

### Printing out variables

sort buffer size|||

eq "0 bytes"||| &hr\_bytes(sort\_buffer\_size)||| There is something wrong with the value of sort buffer size

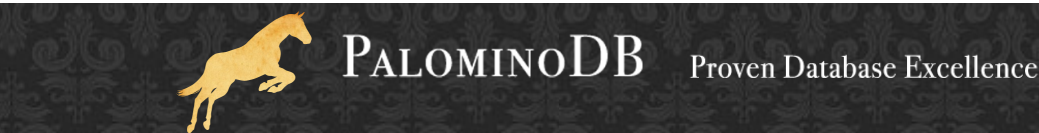

## Printing out variables

sort buffer size||| eq "0 bytes"||| &hr\_bytes(sort\_buffer\_size)||| There is something wrong with the value of sort buffer size

© 2009/2010 Pythian

Output:

sort buffer size: 4 Mb (--output pretty, default) sort buffer\_size,4 Mb (--output csv)

>> MySQLTuner 1.0.1 - Major Hayden <major@mhtx.net> >> Bug reports, feature requests, and downloads at http://mysqltuner.com/ >> Run with '--help' for additional options and output filtering [OK] Logged in using credentials passed on the command line -------- General Statistics -------------------------------------------------- [--] Skipped version check for MySQLTuner script [OK] Currently running supported MySQL version 5.1.37-1ubuntu5-log [OK] Operating on 64-bit architecture -------- Storage Engine Statistics ------------------------------------------- [--] Status: -Archive -BDB -Federated +InnoDB -ISAM -NDBCluster [--] Data in MyISAM tables: 308M (Tables: 157) [--] Data in InnoDB tables: 57G (Tables: 317) [--] Data in BLACKHOLE tables: 0B (Tables: 2) [!!] Total fragmented tables: 74

-------- Performance Metrics -------------------------------------------------

[--] Up for: 1d 18h 53m 2s (517K q [3.352 qps], 13K conn, TX: 50M, RX: 4B)

[--] Reads / Writes: 1% / 99%

[--] Total buffers: 49.9G global + 48.4M per thread (1000 max threads)

[!!] Maximum possible memory usage: 97.2G (142% of installed RAM)

[OK] Slow queries: 0% (16/517K)

[OK] Highest usage of available connections: 0% (3/1000)

[OK] Key buffer size / total MyISAM indexes: 150.0M/60.3M

[OK] Key buffer hit rate: 98.7% (1M cached / 17K reads)

[!!] Query cache efficiency: 17.0% (16K cached / 99K selects)

[OK] Query cache prunes per day: 0

[OK] Sorts requiring temporary tables: 0% (0 temp sorts / 2 sorts)

[OK] Temporary tables created on disk: 11% (4K on disk / 37K total)

[OK] Thread cache hit rate: 99% (3 created / 13K connections)

[OK] Table cache hit rate: 25% (522 open / 2K opened)

[OK] Open file limit used: 0% (369/200K)

[OK] Table locks acquired immediately: 100% (8M immediate / 8M locks)

[!!] InnoDB data size / buffer pool: 57.4G/48.0G

-------- Recommendations-----------------------General recommendations:

Run OPTIMIZE TABLE to defragment tables for better performance

Reduce your overall MySQL memory footprint for system stability

Variables to adjust:

\*\*\* MySQL's maximum memory usage is dangerously high \*\*\*

\*\*\* Add RAM before increasing MySQL buffer variables \*\*\*

query\_cache\_limit (> 4M, or use smaller result sets)

innodb buffer pool size  $(>= 57G)$ 

© 2009/2010 Pythian

#### **perl mysqltuner.pl --config tuner-default.cnf --user username --pass mypass --recommend**

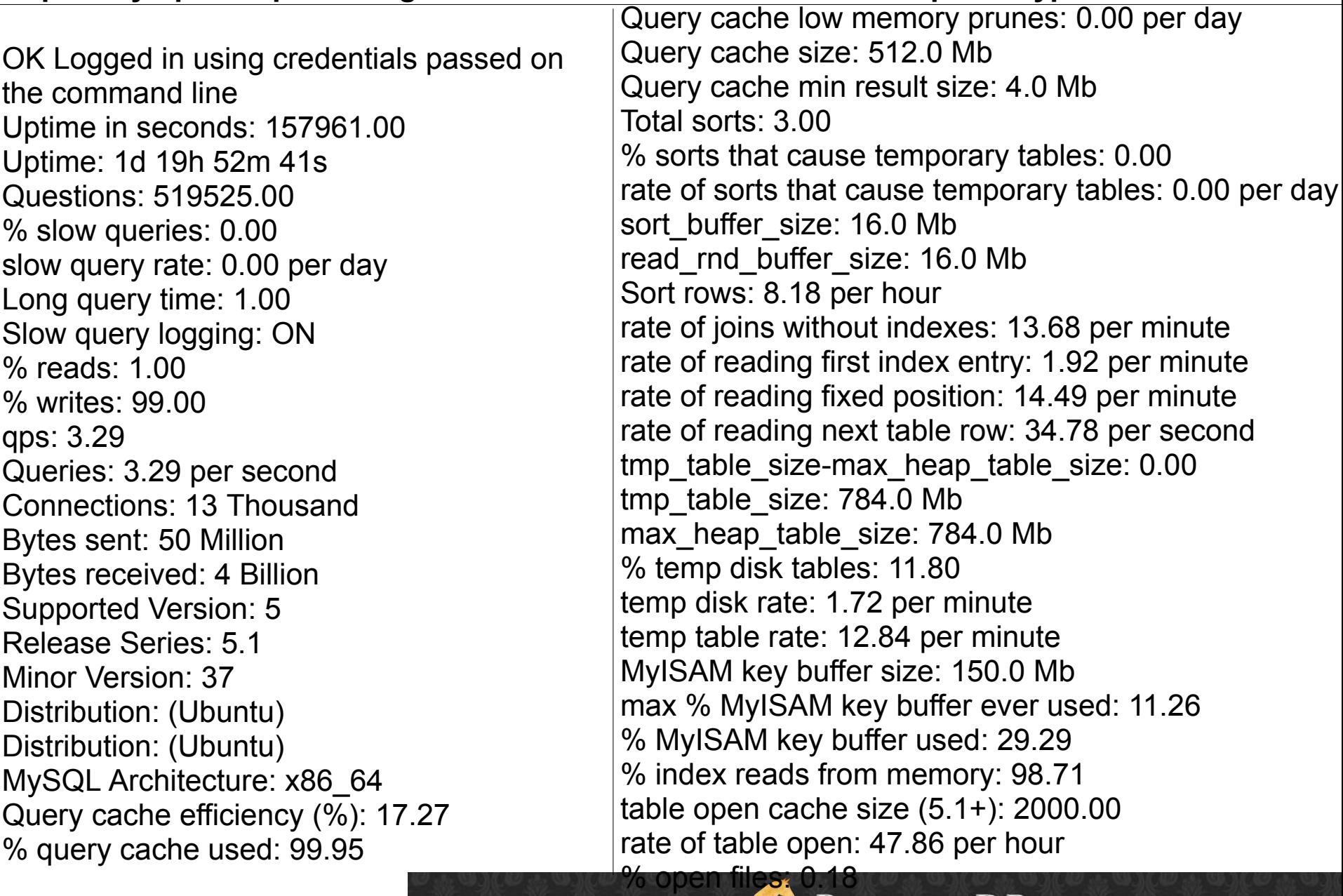

© 2009/2010 Pythian

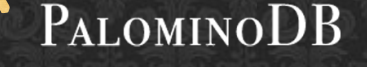

#### **perl mysqltuner.pl --config tuner-default.cnf --user username --pass mypass --recommend**

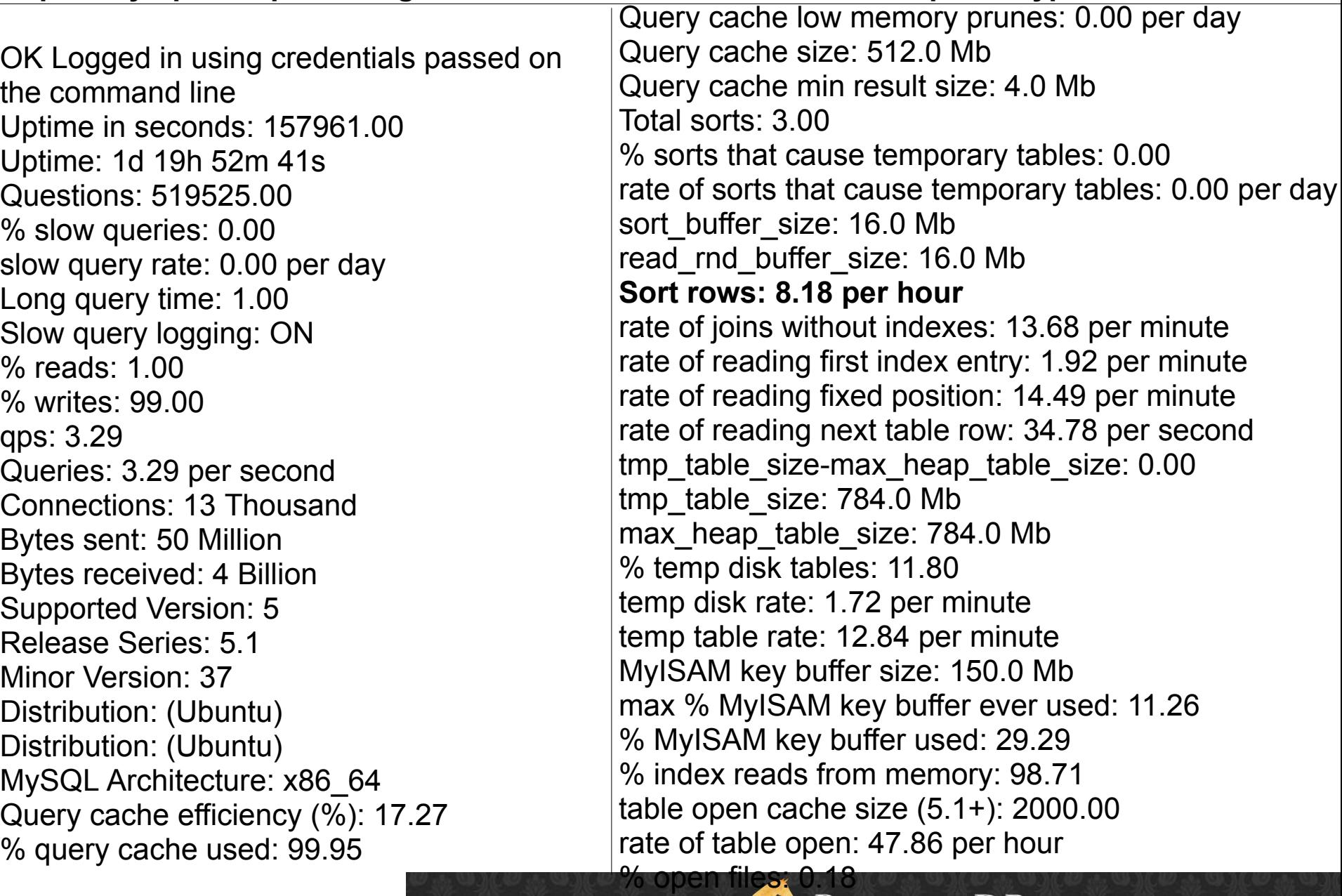

© 2009/2010 Pythian

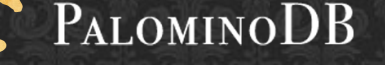

rate of open files: 8.41 per hour Immediate table locks %: 100.00 Table lock wait rate: 0.00 per day thread cache: 8.00 Total threads created: 3.00 thread cache hit rate %: 0.00 Threads that are slow to launch: 0.00 Slow launch time: 2.00 % connections used: 0.30

Max connections used: 3.00 Max connections limit: 1000.00 % aborted connections: 0.00 rate of aborted connections: 0.00 per day % aborted clients: 0.09 rate of aborted clients: 6.56 per day Is InnoDB enabled?: YES % innoDB log size: 2.08 MyISAM concurrent inserts: 2.00

#### RECOMMENDATIONS:

There are too many joins without indexes -- this means that joins are doing full table scans. The rate of reading the first index entry is high; this usually indicates frequent full index scans. The rate of reading data from a fixed position is high; this indicates many queries need to sort results and/or do a full table scan, including join queries that do not use indexes.

The rate of reading the next table row is high; this indicates many queries are doing full table scans. Too many temporary tables are being written to disk. Increase max\_heap\_table\_size and tmp\_table\_size.

Too many intermediate temporary tables are being created; consider increasing sort\_buffer\_size (sorting), read\_rnd\_buffer\_size (random read buffer, ie, post-sort), read\_buffer\_size (sequential scan). **MyISAM key buffer (index cache) % used is low. You may need to decrease the size of key\_buffer\_size, re-examine your tables to see if indexes have been removed, or examine queries and expectations about what indexes are being used.**

MyISAM key buffer (index cache) % used is low. You may need to decrease the size of key buffer size, re-examine your tables to see if indexes have been removed, or examine queries and expectations about what indexes are being used.

Size of the table cache

InnoDB log file size is not an appropriate size, in relation to the InnoDB buffer pool. Consider changing either\ninnodb\_log\_file\_size or innodb\_buffer\_pool\_size

#### Limitations

- No grouping in output
- Check one item at a time
	- but item is a Perl expr

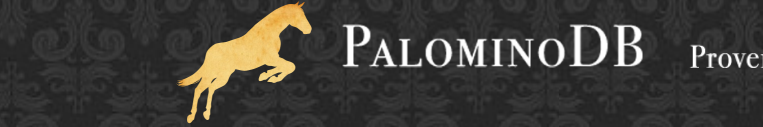

#### Limitations

- Limited configurable logic flow
- Still not a DBA-in-a-box

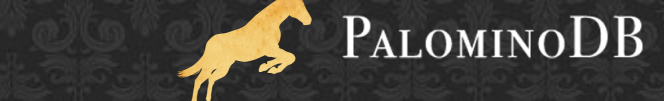

#### README

Pythian's MySQL Tuner (http://launchpad.net/mysqltuner). MySQL Tuner name used with the permission of the original mysqltuner creator, Major Hayden.

This version of mysqltuner uses a configuration file where you can change the thresholds, add new variables/calculations to check, and custom tune the recommendations output.

There is a default config file in this package, to use it, run: *mysqltuner.pl --config tuner-default.cnf*

If you are not using MySQL 5.1, use tuner-default pre 5 1.cnf

Output:

By default, mysqltuner.pl does not output recommendations, just the label and value. To see the recommendations at the end of the output, use the --recommend option.

The default output is the "pretty" mode, which is of the format: label: value

By specifying **--output <type>**, you can change the format of the output. Current output types are "pretty" and "csv".

The "csv" output mode is of the format:

label,value

Connecting:

By default, mysqltuner.pl will ask for a username and password and filenames (comma-separated). connect to the mysqld instance on localhost. You can use the following options to mysqltuner.pl to set the mysqld instance to connect to:

**--host <hostname>** MySQL host (default: localhost)

**--port <port>** Port to use for connection (default: 3306)

**--socket <socket>** Socket to connect to for data retrieval

**--user <username>** Username to use for authentication

**--pass <password>** Password to use for authentication

Remote operation:

By default, mysqltuner.pl will try to get local information for memory, swap, and whether the operating system is 32 or 64-bit. If you are connecting to a remote mysqld instance, you should set the following three options:

**--forcemem <size>** Use this amount of RAM in Mb instead of getting local memory size

**--forceswap <size>** Amount of swap memory configured in megabytes

**--forcearch 32|64** Architecture of operating system (32 or 64-bit)

Offline operation:

mysqltuner.pl can work in an offline mode by using information inside of files, instead of querying the server itself. T o use offline mode, first obtain the information desired in one or more files, such as:

#### *mysql -e "SHOW GLOBAL VARIABLES" > vars.txt mysql -e "SHOW GLOBAL STATUS" > status.txt*

The files must contain 2 fields (variable name and value) separated by whitespace (ie, a space or tab). You should also use --forcemem, --forceswap and --forcearch when operating in offline mode (see Remote operation) to avoid spurious errors. The --filelist option takes one or more

Sample offline operation:

*mysqltuner.pl --config tuner-default.cnf --forcemem 16384 \ --forceswap 2048 --forcearch 64 --filelist vars.txt,status.txt*

Help:

 $\mathbb{R}^2$ The following options may be able to help if you get stuck: **--help** Shows this help message **--debug** debugging output will be shown

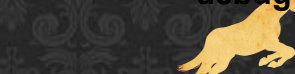

PALOMINODB **Proven Database Excellence** 

# How to get

- mysqltuner 1.0
	- wget mysqltuner.pl

- mysqltuner 2.0
	- https://launchpad.net/mysqltuner
	- project is open to contributions, bugs, ideas
	- "mysqltuner" name used with permission

© 2009/2010 Pythian

PALOMINODB

 $\mathbb{R}^2$ 

**Proven Database Excellence**